### **Brick**com

# **NVR- Play Back**

FAE Team 2012.3

### **Agenda**

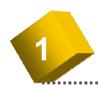

Play Back Introduction

**Play Back:** Watch the recorded video, view and/or search for unusual events and recorded system information. Sync-Playback 16 cameras video simultaneously.

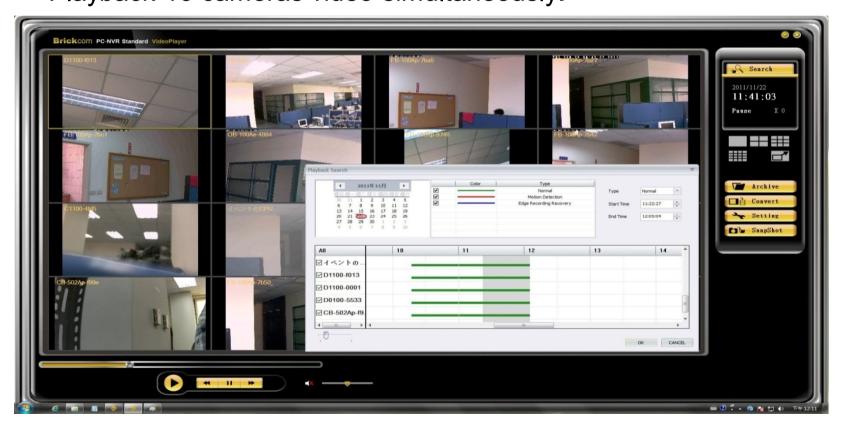

Full

#### **NVR - Play Back**

Full screen: Enables user to watch the playback console in full screen.

Scroll bar: Indicates the status of the playing video.

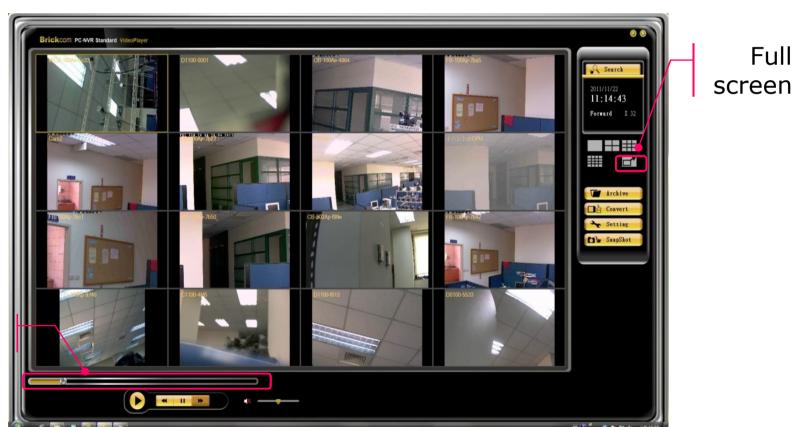

Scroll bar

Control: FWD, RWD, Play, pause and stops the video.

Setting: Changes camera OSD, file path, and Snapshot type.

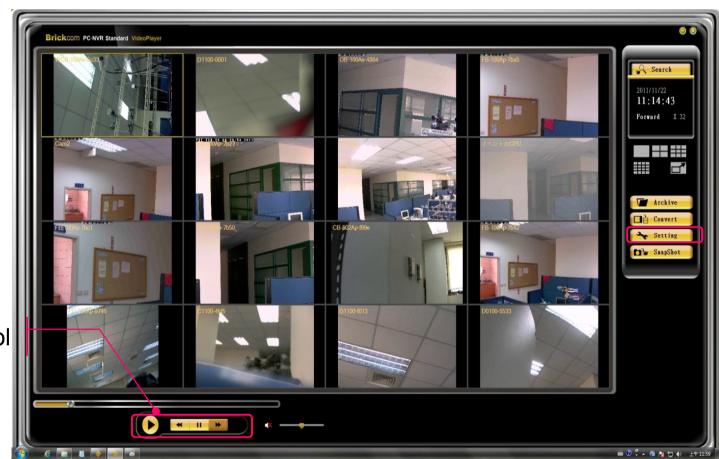

Control

NVR - Play Back Snapshot: Captures a specific video image immediately.

Minimize: Minimizes the Playback console.

Exit: Shuts down the Playback console.

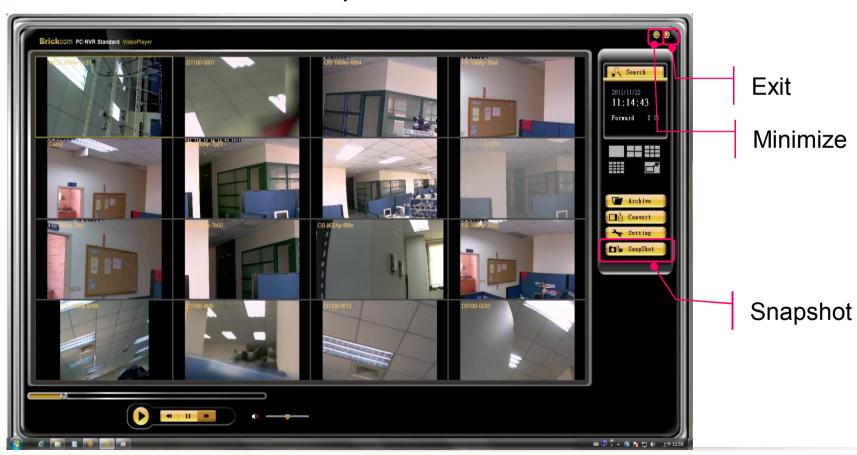

**Search:** Open time table of each camera on Calendar to search video clip.

**Archive**: Accesses the Playback Search and withdraws the recorded video that you want to review.

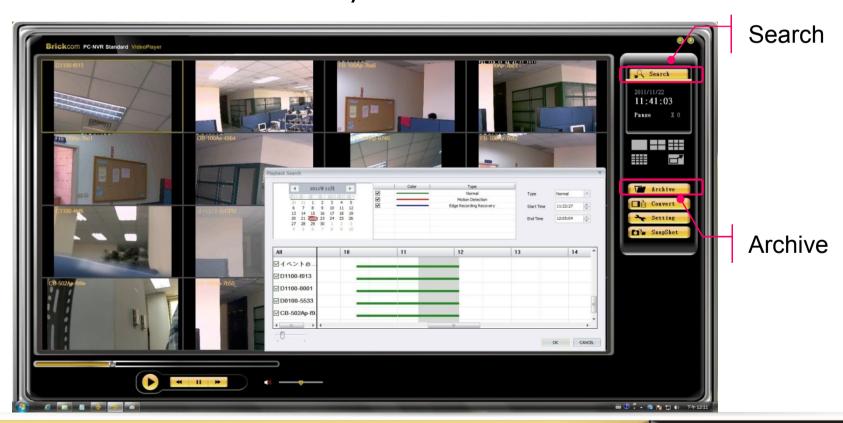

Video record data search and preview

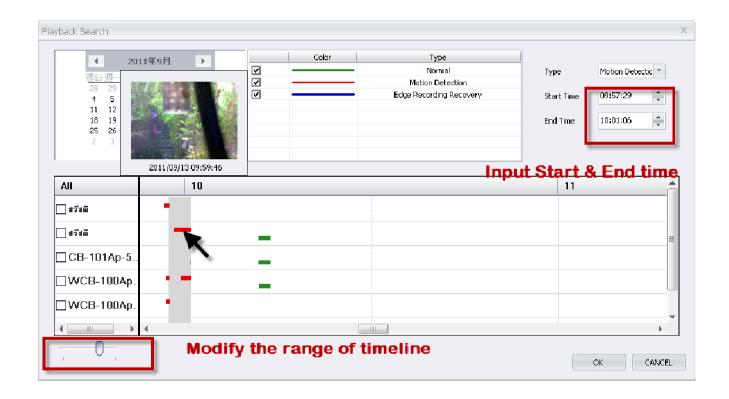

#### Convert To AVI: Covert video files to AVI format

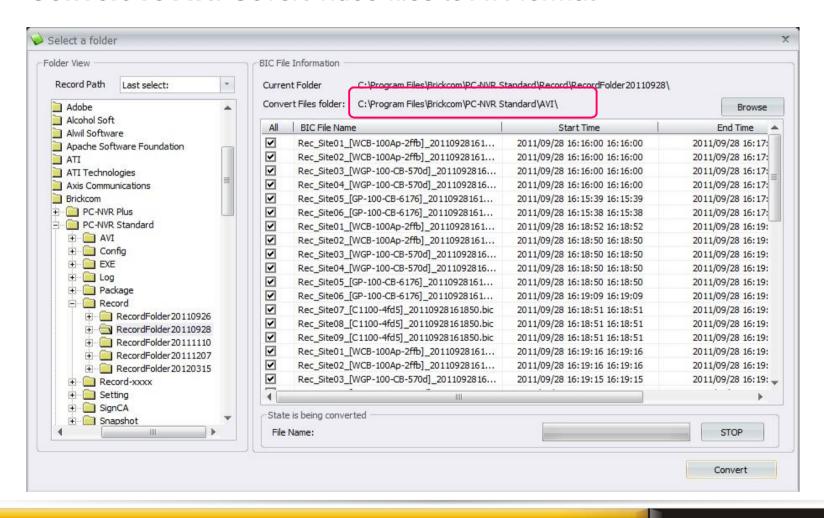

View Setting: Enable the Camera's OSD to display video information on recording video. Information includes: camera name, date and time.

File path: Manually select where you want save the image.

Snapshot type: Choose a format to save your image as.

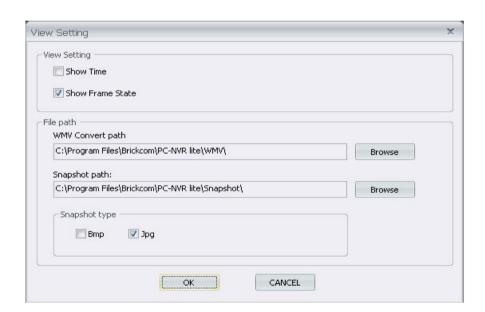

#### **Contact Us**

| <b>Brickcom Corporation Headquarters</b> |                                                                             |
|------------------------------------------|-----------------------------------------------------------------------------|
| Address                                  | No.1 Jen Ai Rd, Hsinchu Industrial Park, Hukou, Hsinchu, Taiwan, R.O.C. 303 |
| Tel                                      | +886-3-5982022                                                              |
| Fax                                      | +886-3-5982023                                                              |
| Website                                  | http://www.brickcom.com                                                     |
| Sales & Marketing                        | info@brickcom.com                                                           |
| Support                                  | support@brickcom.com                                                        |

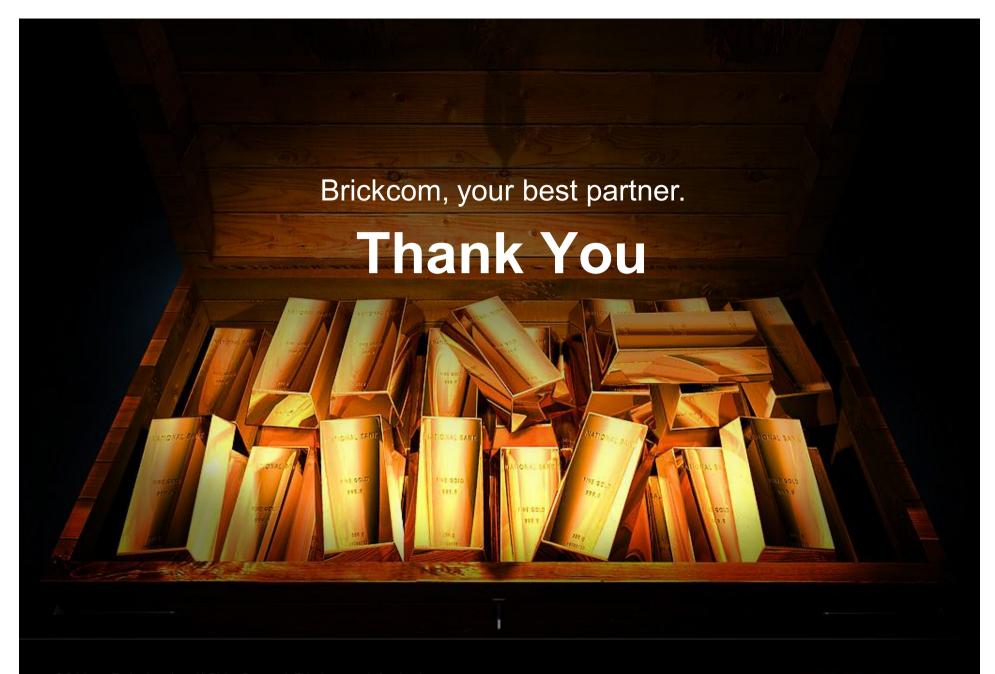

© Brickcom Technology Inc., All Rights Reserved. This document is for planning purposes only, and is not intended to modify or supplement any specifications or warranties relating to products of Brickcom Technology. Brickcom may make changes to specifications and descriptions at any time, without notice.

**Brick**com